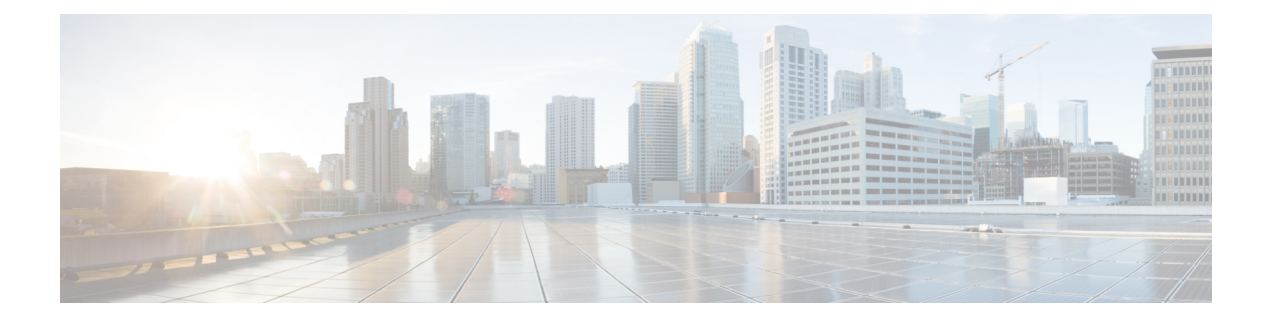

## 思科 **AnyConnect** 客户体验反馈模块

注释 默认情况下,思科将收集您的私人和企业数据。

客户体验反馈 (CEF) 模块为我们提供有关客户使用和启用的功能和模块的信息。此信息将让我们了 解用户体验,从而让思科继续改善 AnyConnect 的质量、可靠性、性能和用户体验。

有关信息收集和使用的详细信息,请参阅[思科在线隐私声明要点](http://www.cisco.com/web/siteassets/legal/privacy.html)页面,其中提供了[AnyConnect](http://www.cisco.com/web/siteassets/legal/anyconnect_supp.html)安全 [移动客户端补充信息](http://www.cisco.com/web/siteassets/legal/anyconnect_supp.html)。 所有数据都以匿名方式收集,且不包含个人可识别数据。数据发送也将安全 进行。

思科收集以下类型的数据:

- 使用情况数据 有关详细信息,请参阅隐私政策。此数据每月收集和发送一次。
- 网络威胁数据 发生威胁报告时即发送。
- · 故障报告 每 24 小时检查一次 AnyConnect 生成的故障转储文件, 收集并发送至客户体验反馈 服务器。

客户体验反馈模块的主要组件如下:

- 反馈模块 用于收集信息并定期发送到服务器的 AnyConnect 软件组件。
- 思科反馈服务器 思科自有的云基础设施,用于收集客户体验反馈数据,并以原始格式存储在 临时存储区中。
- [配置客户体验反馈](#page-0-0), 第1页

## <span id="page-0-0"></span>配置客户体验反馈

AnyConnect 客户体验反馈模块随 AnyConnect 部署,默认启用。您可以通过创建客户体验反馈配置 文件来修改发送的反馈,包括完全退出体验反馈。此方法是禁用反馈模块的首选方法,但您也可以 在 AnyConnect 部署过程中删除它。

开始之前

客户体验反馈模块自动启用。

过程

- 步骤 **1** 单独打开客户体验反馈配置文件编辑器或在 ASDM 中打开。导航到配置 > 远程接入 **VPN** > 网络 **(**客户端**)** 接入 > **AnyConnect** 客户端配置文件。
- 步骤 **2** 创建 AnyConnect 客户端配置文件,并且提供反馈服务配置文件的配置文件使用情况。
- 步骤 **3** 如果您不想提供反馈,请取消选中 **Enable customer Experience Feedback Service**。

安装后可随时禁用反馈。

- 步骤 **4** 如果不想发送 AnyConnect 生成的故障报告,请取消选中 **Include Crash Report**。 默认包括故障报告。
- 步骤 **5** 输入您选择的客户密钥或 ID。 此 ID 可让思科识别您的组织的信息。